# Domande frequenti sulla configurazione del modem via cavo ٦

# Sommario

Introduzione Come appare la configurazione di bridging predefinita in un modem cablato Cisco? Come configurare un modem cablato Cisco per il routing? Come configurare il modem via cavo come router con Network Address Translation (NAT)? Come configurare i gateway cablati per eseguire il VoIP in modo statico senza un gatekeeper? Come configurare il protocollo VoIP H.323 RAS nell'ambiente via cavo? Come configurare IPSec su un modem via cavo Come configurare il GRE su un modem via cavo? Qual è il significato dei comandi cable-modem boot admin 2 e cable-modem boot oper 5 , visualizzati sotto l'interfaccia del cavo in alcuni modem via cavo? Quali modem via cavo sono compatibili con DOCSIS 1.1? [Informazioni correlate](#page-4-0)

# Introduzione

Questo documento risponde alle domande frequenti (FAQ) associate alle configurazioni dei modem cablati Cisco.

### D. Come appare la configurazione di bridging predefinita in un modem cablato Cisco?

R. Quando l'uBR9xx viene estratto dalla scatola e acceso, funziona come un ponte. Tenere presente che il gateway predefinito per gli host dietro il bridge deve essere l'indirizzo IP secondario del cavo del sistema di terminazione del modem via cavo (CMTS). Nell'esempio, viene usato un uBR924 con software Cisco IOS® versione 12.1(1)T.

Questa è la configurazione predefinita che appare come un bridge quando l'uBR924 è online:

Router#**show run** Building configuration... Current configuration: ! ! No configuration change since last restart ! version 12.1 no service pad service timestamps debug uptime

```
service timestamps log uptime
no service password-encryption
!
hostname Router
!
!
clock timezone - -8
ip subnet-zero
no ip routing
!
!
voice-port 0
  input gain -2
!
voice-port 1
 input gain -2
!
!
interface Ethernet0
  ip address 10.2.3.6 255.255.255.0
  no ip route-cache
  bridge-group 59
 bridge-group 59 spanning-disabled
!
interface cable-modem0
  ip address negotiated
 no ip route-cache
  cable-modem downstream saved channel 525000000 7 1
  cable-modem Mac-timer t2 40000
  bridge-group 59
 bridge-group 59 spanning-disabled
!
ip default-gateway 10.2.3.1
ip classless
no ip http server
!
snmp-server engineID local 00000009020000021685B644
snmp-server packetsize 2048
snmp-server manager
!
line con 0
 transport input none
line vty 0 4
!
end
```
Router#

Per ulteriori informazioni sulle configurazioni di routing e bridging, consultare il documento sulla [configurazione e verifica dell'esempio di modem bridging via cavo](//www.cisco.com/warp/customer/109/bridging_cm_sample_config.html).

#### D. Come configurare un modem cablato Cisco per il routing?

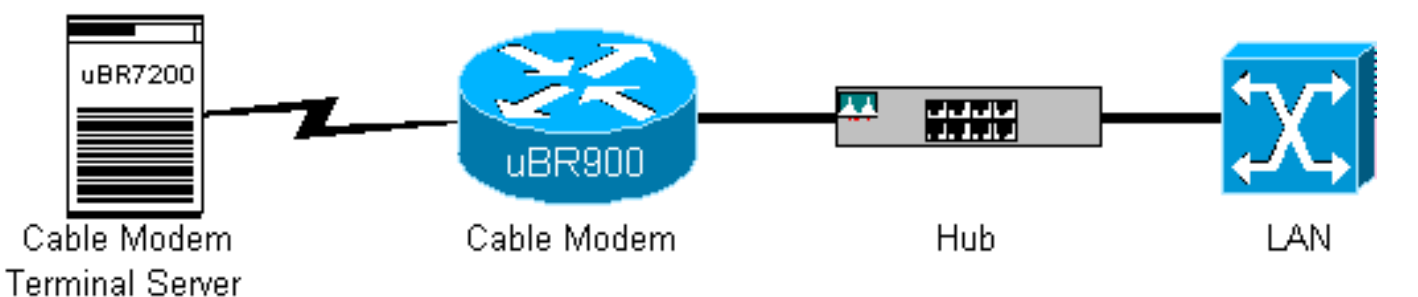

R. L'uBR9xx ha un hub Ethernet a quattro porte sul retro dell'unità (il 4 in uBR904). I modem via cavo sono periferiche bridge preconfigurate. Completare la procedura seguente per configurare l'uBR9xx come router:

- 1. Rimuovere i comandi predefiniti bridge-group 59 e bridge-group 59 spanning-disabled dalle interfacce Ethernet 0 (e0) e cavo-modem 0 del modem via cavo.
- 2. Eseguire il comando **no cable-modem-compliant-bridge** sull'uBR9xx nell'interfaccia cable 0.

```
Router#configure terminal
Enter configuration commands, one per line. End with CNTL/Z.
Router(config)#interface e0
Router(config-if)#no bridge-group 59
Router(config-if)#no bridge-group 59 spanning-disabled
Router(config-if)#interface cable 0
Router(config-if)#no bridge-group 59 spanning-disabled
Router(config-if)#no bridge-group 59
Router(config-if)#no cable-modem compliant bridge
Router(config-if)#exit
Router(config)#ip routing
Router(config)#^Z
Router#
```
Nota: il gateway predefinito per i PC collegati al bridge uBR9xx o Cable Voice Adapter 120 (CVA120) deve essere impostato sull'indirizzo IP secondario del cavo sul CMTS. Quando il modem via cavo è configurato come router, il gateway predefinito dell'host corrisponde all'interfaccia e0 del modem via cavo. Di seguito viene riportata la configurazione di un uBR904 come router:

```
 no service pad
 service timestamps debug uptime
 service timestamps log uptime
 no service password-encryption
 !
 hostname Router
 !
 clock timezone - 0
 ip subnet-zero
 !
 interface Ethernet0
  ip address 100.1.1.1 255.255.255.0
  no ip directed-broadcast
  ip rip send version 2
  ip rip receive version 2
 !
 interface cable-modem0
  ip address negotiated
  no ip directed-broadcast
  ip rip send version 2
  ip rip receive version 2
  cable-modem downstream saved channel 453000000 28 1
  cable-modem Mac-timer t2 40000
  no cable-modem compliant bridge
 !
 router rip
  version 2
  network 10.0.0.0
  network 100.0.0.0
 !
 ip classless
 ip route 0.0.0.0 0.0.0.0 10.1.1.10
```

```
 no ip http server
 !
 !
 line con 0
 transport input none
 line vty 0 4
 !
 end
```
Èinoltre necessario comprendere le limitazioni dell'uBR9xx in modalità bridging. Per informazioni più dettagliate sulle configurazioni di routing e bridging, fare riferimento [a Configurazione di](//www.cisco.com/warp/customer/109/bridging_cm_sample_config.html) [esempio del modem per cavi di bridging e verifica](//www.cisco.com/warp/customer/109/bridging_cm_sample_config.html) e [Configurazione e verifica di esempio per il](//www.cisco.com/warp/customer/109/cable_in_routing.html) [cavo in modalità di routing](//www.cisco.com/warp/customer/109/cable_in_routing.html).

### D. Come configurare il modem via cavo come router con Network Address Translation (NAT)?

R. Fare riferimento a [Uso del comando dhcp-proxy del modem via cavo sui modem cablati di](//www.cisco.com/warp/customer/109/cable_dhcp_proxy.shtml) [Cisco](//www.cisco.com/warp/customer/109/cable_dhcp_proxy.shtml).

### D. Come configurare i gateway cablati per eseguire il VoIP in modo statico senza un gatekeeper?

R. Fare riferimento alla sezione sulla [configurazione vocale del modem via cavo con mappatura](//www.cisco.com/warp/customer/109/cm_voice_static.html) [statica H323v2](//www.cisco.com/warp/customer/109/cm_voice_static.html).

# D. Come configurare H.323 RAS VoIP nell'ambiente via cavo?

R. Fare riferimento alla [configurazione vocale del modem via cavo con mappatura dinamica](//www.cisco.com/warp/customer/109/cm_voice_dynamic_gk.html) [H323v2 con Gatekeeper](//www.cisco.com/warp/customer/109/cm_voice_dynamic_gk.html).

# D. Come configurare IPSec su un modem via cavo?

R. Fare riferimento agli esempi di [configurazione e debug di IPSec over Cable.](//www.cisco.com/warp/customer/109/ipsec_over_cable.html)

# D. Come configurare il GRE su un modem via cavo?

A. Fare riferimento alla [configurazione e verifica dell'esempio di tunnel GRE su cavo](//www.cisco.com/warp/customer/109/gre_tunnel_over_cable.html).

### D. Qual è il significato dei comandi cable-modem boot admin 2 e cable-modem boot oper 5 , visualizzati sotto l'interfaccia del cavo in alcuni modem via cavo?

A. I comandi Cisco IOS cable-modem boot admin 2 e cable-modem boot oper 5 sono stati aggiunti all'interfaccia dei cavi per consentire ai modem via cavo di supportare una Notifica di modifica tecnica di DOCSIS relativa al recupero da aggiornamenti software non riusciti. Tali comandi non devono essere modificati o rimossi in nessun caso. A partire dal software Cisco IOS versione 12.1(3)T, questi comandi sono stati nascosti dalla configurazione, il che spiega perché alcuni modem via cavo visualizzano questi comandi, altri no.

# D. Quali modem via cavo sono compatibili con DOCSIS 1.1?

# <span id="page-4-0"></span>Informazioni correlate

- [Supporto dei prodotti via cavo a banda larga](//www.cisco.com/pcgi-bin/Support/browse/index.pl?i=Products&f=3534&referring_site=bodynav)
- [Supporto tecnico Cisco Systems](//www.cisco.com/en/US/customer/support/index.html?referring_site=bodynav)